4.3

This Quick Guide contains important information on your MetaSystems software. Please familiarize yourself with its content prior to using Metafer.

#### MetaSystems Group, Inc.

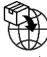

200 River's Edge Drive, 1st Floor Medford, MA 02155

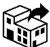

United States of America

tel: +1 617 924 9950 email: info@metasystems.org

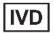

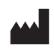

#### **MetaSystems Hard & Software GmbH**

Robert-Bosch-Str. 6 68804 Altlussheim

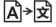

Germany

tel: +49 (0)6205 39610 fax: +49 (0)6205 32270

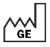

Document No. H-1240-430-NA - Rev. 1 (2024 - 04) | © 2024 by MetaSystems

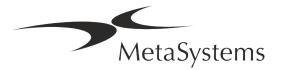

## **Table of Contents**

| 1. | Symbols Used                  | 1  |
|----|-------------------------------|----|
| 2. | General                       | 3  |
| 3. | Product Description           | 5  |
| 4. | Safety Information            | 7  |
| 5. | System Hardware Components    | 10 |
| 6. | Pre-Installation Requirements | 13 |
| 7. | Installation                  | 14 |
| 8. | Post-Installation             | 16 |
| 9. | Troubleshooting               | 18 |

#### **Change History**

| Rev. no. | Reason for change                                                | valid from |
|----------|------------------------------------------------------------------|------------|
| 1.0      | New document – for Metafer 4.3 software (North America version). | 2024-04-23 |

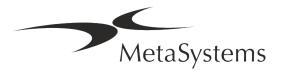

#### 1. Symbols Used

#### Symbol Title / Remarks

Symbols According to ISO 15223-1:2021 (in alphabetical order of titles)

Caution

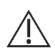

Text boxes marked with the standardized *Caution* symbol followed by the term **CAUTION!** indicate a potentially hazardous situation that, if not avoided, may interfere with the integrity of the software installation itself or data generated with the medical device.

Text boxes marked with the standardized *Caution* symbol followed by the term **ATTENTION!** should be read with great care to prevent any problem with software or connected standard hardware.

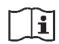

Consult Instructions for Use (IFU) / Consult electronic Instructions for Use (eIFU)

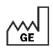

Country of Manufacture

Country of Manufacture – Germany (two-letter country code according to ISO 3166-1)

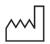

Date of Manufacture
Indicated on the dongle label

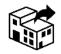

Distributor

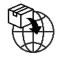

*Importer* 

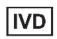

In Vitro Diagnostic Medical Device

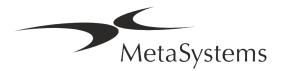

Version 4.3 Page 2 of 20

# **Quick Guide | Metafer**

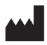

Manufacturer

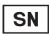

Serial Number

,System ID' indicated on the dongle label

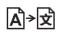

*Translation* – This symbol is accompanied by the name and address of the entity that is responsible for the translation activity.

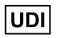

Unique Device Identifier

Unique device identifier information can be found on the dongle label.

Additional Symbol

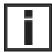

Text boxes marked with this information sign contain important technical information or hints on new or revised software features or settings.

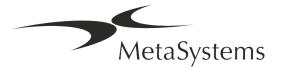

#### 2. General

#### Instructions for Use (IFU)

Instructions for Use for Metafer 4.3 compromise of two types of documents:

| IFU                    | Definition                                                                                                    |
|------------------------|----------------------------------------------------------------------------------------------------|
| Quick Guide            | Concise Instructions for Use (IFU): product descriptions including Intended Use, safety instructions, notes on setup and operation, and basic instructions for use, and troubleshooting.  Quick Guides are provided as PDF files, which can be viewed and printed with appropriate reader software (not a MetaSystems product). |
| Manuals/<br>Help Files | Comprehensive Instructions for Use (IFU): product Descriptions including Intended Purpose, safety instructions, and extensive instructions for use and configuration. Manuals and Help Files for one software version have identical contents (except for minor format-specific alterations):                                   |
|                        | Manuals are provided as PDF file, which can be viewed and printed<br>with an appropriate reader software (not a MetaSystems product).                                                                                                    |
|                        | Help Files are provided as CHM files, which can be opened directly<br>from Metafer. No separate viewer software is required.                                                                                                    |

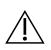

**ATTENTION! Consistency of versions!** Please check that the version of the IFUs match the version of the MetaSystems software you are using.

#### **Additional Copies**

Additional copies of this Quick Guide are available as PDF files on the MetaSystems website: *Support - Downloads – Certificates, Documents, and Forms - Quick Guides*. You can also send a request by e-mail to MetaSystems. Please mention the document number (see front page) in your request.

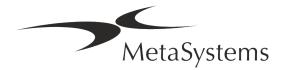

Version 4.3 Page 4 of 20

## **Quick Guide | Metafer**

#### **Assumptions on Previous Knowledge**

The IFU assumes you have:

- Basic computer literacy, including a general understanding of data storage, file transfers, and copying and pasting.
- Sufficient knowledge of applicable laboratory techniques to interpret images generated by MetaSystems Metafer software.

#### **How to Obtain More Information and Support**

#### **MetaSystems Representatives**

MetaSystems is an international company with offices in Germany (headquarters), in Argentina (Buenos Aires), in Hong Kong, in India (Bangalore), in Italy (Milano) and in the U.S.A. (Boston). Additionally, MetaSystems is proud to have a global network of partners, which is covering the local business in almost all regions of the world. Please refer to the front page of this Quick Guide for contact details of your local MetaSystems representative or visit www.metasystems-international.com.

#### **Errors and Suggestions**

You may submit electronic comments and suggestions on the IFU at any time for company consideration to MetaSystems (see below). Comments may not be acted upon by MetaSystems until the document is next revised or updated.

#### **Reporting Serious Incidents**

If any serious incident occurs in relation to Metafer 4.3, the incident shall be reported to MetaSystems and the competent authority in your country.

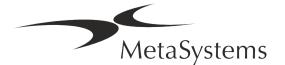

### 3. Product Description

#### **Intended Purpose**

Metafer is intended to be used for the acquisition of microscopic images. Based on a motorized microscope the slide scanning platform Metafer provides the tools for automating the image acquisition process in brightfield as well as in fluorescence imaging. Multiple slide positions can be sequentially relocated without user interaction in order to capture the respective fields of view in a fully automated way. Metafer does not provide any results. It is the responsibility of the operator to interpret the images.

#### **Additional Information**

Every Metafer license is accompanied by a Neon software license.

#### License Protection and Software Feature Control by Hardware Token

MetaSystems software requires the presence of hardware copy protection modules, also known as 'dongles', to be started and executed. Failure to plug in the dongle will result in the software not running. A MetaSystems' dongle does not only work as a security key, but also as a physical license key, which enables particular features in the MetaSystems software.

- Each dongle has an individual serial number.
- Only features enabled by the license key are available in the respective software. All other software features are disabled but can be enabled after purchasing the respective license and reprogramming the dongle.
- The software periodically performs checks for a valid dongle and license key.
- The required **Update Expiry Date** for Metafer 4.3 is *June 2021* (0621).

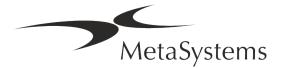

Version 4.3 Page 6 of 20

# **Quick Guide | Metafer**

#### **Compliance Notice**

Systems by MetaSystems have been designed, manufactured and tested to meet the requirements regarding:

■ Electrical safety IEC 61010-1: 2001 Safety requirements for

electrical equipment for measurement, control, and laboratory use - Part 1: General requirements

■ Electromagnetic Compatibility

(EMC)

EN 61326-1:2013 (IEC 61326-1:2012)

Electrical equipment for measurement, control and

laboratory use - EMC requirements - Part 1:

General requirements

EN 61326-2-6:2013 (IEC 61326-2-6:2012)

Electrical equipment for measurement, control and

laboratory use - EMC requirements - Part 2-6: Particular requirements - In vitro diagnostic (IVD)

medical equipment

## 4. Safety Information

#### **General Precautions**

For professional laboratory use only. Using this product in a manner not specified in the user documentation may result in personal injury or damage to the instrument or device.

Table: General Precautions

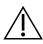

**CAUTION:** Power Point! The computer running Metafer 4.3 shall be connected only to properly grounded electrical outlets. Also consult the safety instruction in the product information supplied with all electric instruments and components.

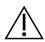

**CAUTION:** Operation by qualified personnel only! The software must be operated only by qualified and trained laboratory personnel.

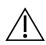

**CAUTION: Motorized Focus Drive!** Risk of Personal Injury and System Damage! On microscopes with a motorized focus drive do not place your hand or any object between microscope stage and objectives, while the stage is moving upwards. The same care should be taken when the stage is moving downward. You may be injured and/or damage the microscope in both instances. Please consult the safety and operating instructions of the microscope manufacturer.

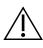

**CAUTION: Risk of Ineffective Safety Measures!** If it is determined that protective measures are no longer effective, the device must be taken out of service and secured against inadvertent operation, to avoid the risk of injury. Contact MetaSystems or its representative to have the device repaired.

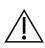

**ATTENTION!** If a search is terminated due to a hardware error, please follow the instructions in the displayed error message and check the identity and plausibility of all slide names which are part of the current aborted scan job.

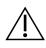

**ATTENTION!** Consult Laboratory Safety Guidelines and Instructions for Use for all installed hardware components! Before using Metafer it is essential to familiarize yourself with all applicable laboratory safety guidelines and regulations

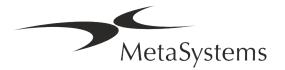

Version 4.3 Page 8 of 20

## **Quick Guide | Metafer**

in their latest versions, and the instructions for use (IFUs) of all installed hardware components. Please study the IFUs supplied with the components.

#### **Protection of Personal Data**

MetaSystems guarantees confidentiality of all medical or patient related data and herewith confirms to fulfil the requirements according to Regulation (EU) 2016/679 *On the protection of natural persons with regard to the processing of personal data* (General Data Protection Regulation) as follows:

#### Personal data will be:

- Processed lawfully, fairly and in a transparent manner in relation to the data subject.
- Collected for specified, explicit and legitimate purposes and not further processed in a manner that is incompatible with those purposes.
- Adequate, relevant, and limited to what is necessary in relation to the purposes for which they are processed.
- Kept in a form which permits identification of data subjects for no longer than is necessary for the purposes for which the personal data are processed.
- Processed in a manner that ensures appropriate security of the personal data, including protection against unauthorized or unlawful processing and against accidental loss, destruction, or damage, using appropriate technical or organizational measures.

If you have any questions concerning the MetaSystems' Privacy Policy statement, please contact MetaSystems.

#### Cybersecurity

#### **Supported Operating System**

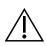

**ATTENTION!** Metafer 4.3 has been developed and tested exclusively for use with the Windows™ 10/64-bit and Windows™ 11/64-bit operating system (OS).

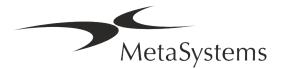

#### Version 4.3 Page 9 of 20

# **Quick Guide | Metafer**

Microsoft<sup>™</sup> has discontinued the support for all operating system versions prior to Windows<sup>™</sup> 10. These versions do not receive updates and security patches any longer and bear a high level of vulnerability against cybersecurity threads. We explicitly recommend running our software only on computers with Windows<sup>™</sup> 10/64-bit or higher.

Although our software may technically be able to run on older operating systems (for example Windows<sup>™</sup> 7), this will be entirely at your own risk. MetaSystems does not take any responsibility for errors arising due to the use of non-approved operating systems.

#### **User Access**

MetaSystems offers different levels of user login modes. Depending on the security policies of the institution where Metafer is installed, user access modes can be selected from low to high security. For details on the login modes, please refer to the product help or manual.

#### **Local Mode**

If network resources hosting the case data or shared configuration folder are (temporarily) not accessible, Metafer 4.3 can be operated in a 'local emergency mode'. This mode allows to continue to work with data stored on the local computer. After the normal operation mode has been restored, data can be manually transferred to the preferred data storage location.

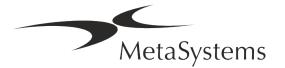

Version 4.3 Page 10 of 20

# **Quick Guide | Metafer**

## **5. System Hardware Components**

Table: Metafer 4.3 System Hardware Components

| Hardware<br>Components             | Description                                                                                                    |
|------------------------------------|----------------------------------------------------------------------------------------------------|
| PC                                 | Scanning PC Intel Core i7 (16 cores) 16 GB DDR4 SDRAM, 512 GB SSD + 12 TB HDD (SATA), 1000 W power supply; Win 11 (64-bit).                                                                                                    |
| Monitor                            | 24" (1920 x 1200 pixels) LED Monitor<br>61cm (24") LED monitor with a resolution of 1920 x 1200 pixels (WUXGA), monitor settings<br>calibrated.                                                                                         |
| Mouse                              | 3-button mouse (or equivalent ergonomic input device)                                                                                                    |
| Copy Protection<br>Device (Dongle) | Pre-programmed WibuKey Codemeter CM copy protection device (USB Type-A plug).                                                                                                    |
| Slide Scanning<br>Stage            | Motorized slide scanning stage  Märzhäuser Stage-8 with photo sensors, 4 mm lead screw pitch, integrated Tango stage controller, USB interface, external power supply; slide adapters for different microscopic slide formats available |
| Trackball                          | Optical trackball (for interactive stage movement control)                                                                                                    |
| Cameras:                           | For Metafer Systems with Capture Capabilities:                                                                                                    |
| CoolCube 1                         | CoolCube 1m / CoolCube 1c*                                                                                                    |
| CoolCube 1P                        | CoolCube 1Pm / CoolCube 1Pc*                                                                                                    |
| CoolCube 4P                        | CoolCube 4Pm / CoolCube 4Pc*  * m: monochrome version / c: color version (w/ Bayer RGB filter mask)                                                                                                    |

#### **Optional: Supported Standard Hardware Components**

Table: A Selection of Standard Hardware Components Supported by Metafer 4.3

| Hardware Components |                                                                                                    |  |  |
|---------------------|----------------------------------------------------------------------------------------------------|--|--|
| Slide Feeder        | SlideFeeder x80 (SF x80). The advanced successor model of the slide feeder.  Various configurations: capacity: 80 - 480 slides, barcode reader, passive oil reservoir or active AutoOiler.                                                                                               |  |  |
| FastWheel           | External filter wheel for microscopes.  Different product variants are available which differ in filter diameter (25/32mm) and number of filters receptables (8/10), USB2.0 interface (USB2COM adapter in connector); mounting adapters (flanges) available for major microscope brands. |  |  |
| AutoOiler           | Software-controlled pump for immersion oil.                                                                                                    |  |  |

Metafer also supports some legacy analog and digital camera models as well as the SlideFeeder 80 (SF 80). Please refer to the Metafer Help / Manual for details.

#### **Supported Microscope Models**

Microscopes and fluorescence filters are not part of MetaSystems systems. The camera and microscope must be connected by a *C*-mount adapter for CCD/CMOS cameras (not included). Please contact your microscope representative for details.

Metafer supports several motorized microscope models. Suitable control cables are available from the microscope manufacturers (not included). The Zeiss Axio Imager Z2 is the recommended choice due to its high-precision focus drive with 'heavy duty' support for motorized slide scanning stages.

| Supported Zeiss Microscope Models |                |                     |  |
|-----------------------------------|----------------|---------------------|--|
| Axio Imager Z2                    | Axio Imager M2 | Axioplan2 Imaging E |  |
| Axio Imager Z1                    | Axio Imager M1 | Axioplan2 Imaging   |  |
| AxioVert 200                      | Axioplan2 MOT  |                     |  |

For further details and addresses of hardware component manufacturers, please refer to the Metafer 4.3 Help / Manual.

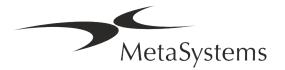

Version 4.3 Page 12 of 20

## **Quick Guide | Metafer**

#### **Technical and Environmental Data**

The specifications in this chapter only apply to Metafer systems.

**Dimensions** (w x d x h (dependent on configuration): 90 - 120 cm x 60 cm x 63 cm - 75 cm**Weight** (dependent on configuration; w/o microscope): max. 30 kg

#### **Ambient conditions**

**Transport** (in packaging)

Permissible ambient temperature:  $-20 \,^{\circ}\text{C} - +60 \,^{\circ}\text{C}$ 

Storage:

Permissible ambient temperature:  $+ 10 \,^{\circ}\text{C} - +35 \,^{\circ}\text{C}$ Permissible relative humidity (no condensation):  $+ 10 \,^{\circ}\text{C} - +35 \,^{\circ}\text{C}$ 

**Operation:** 

Permissible ambient temperature:  $+ 10 \,^{\circ}\text{C} - +35 \,^{\circ}\text{C}$ Permissible relative humidity:  $+ 10 \,^{\circ}\text{C} - +35 \,^{\circ}\text{C}$ Atmospheric pressure  $+ 10 \,^{\circ}\text{C} - +35 \,^{\circ}\text{C}$ 800 hPa  $- 1060 \,^{\circ}\text{hPa}$ Altitude  $+ 10 \,^{\circ}\text{C} - +35 \,^{\circ}\text{C}$ 

Pollution degree 2

Operating environment Closed Room

Protection Class

Protection Type IP 20

Electrical safety according to IEC 61010-1:2001)

Electromagnetic Compatibility (EMC) according to EN 61326-1:2013 (IEC 61326-1:2012)

and EN 61326-2:2013 (IEC 61326-2:2012)

Line voltage 100 V to 127 V and 200 V to 240 V  $\pm$  10 %

Line frequency 50 Hz – 60 Hz

Power consumption (dependent on configuration) typical: 150 - 300 W, max. 800 W

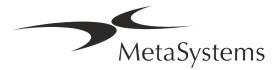

## 6. Pre-Installation Requirements

#### **Workspace Requirements**

- **Prepare the Workspaces** Ensure that the installation site is clean and empty and that all objects that are not required for setting up the MetaSystems devices are removed.
- **Provide Power Supply** Provide a type B socket (IEC-C-13, / American standard NEMA 5-15) for each computer and monitor.
- Make Sure There is Enough Space The recommendation for just a computer workstation is a workspace of 90 x 70 cm (w x d). If the workstation is combined with a microscope, the available workspace should not be smaller than 130 x 80 cm (w x d). Please observe also the applicable national regulations for visual data workstations and EN ISO 9241-1.
- Inform Us about Your Existing Microscope(s) If an existing microscope shall be used with Metafer, please provide some details prior to the installation: (i) the brand and the model of the microscope, (ii) the illumination devices, (iii) the objective lenses, (iv) the camera adapter, and (v) if applicable, the fluorescence filters available.
- IT Infrastructure Requirements You will generate some image and case data with Metafer. Please make sure that there is enough storage space available on your data server. We recommend estimating your weekly/monthly workload and the requirement for storage space on the server. Please involve your IT department.
- **Data Management** Data is indexed automatically with the help of a software called NeonServer which runs as a Windows service.

  For all installations, except for a stand-alone computer, NeonServer should be installed on a separate PC with at least 4 cores, 16 GB RAM, and 100 GB disk space. Dedicated server hardware is not required but recommended. The computer network should allow fast data transfer (1 Gb/low latency).

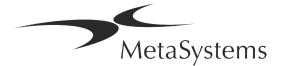

#### 7. Installation

- **Appoint ,Super-Users'** Determine one or two persons among the users who are responsible for the systems and are available as our contact persons. These persons should be allowed to coordinate and communicate the requests and wishes of the users and to make short-term decisions regarding the system configuration.
- **Provide IT Support** Ensure that IT staff are available for the duration of the installation to respond quickly to any issues related to the IT infrastructure.
- Provide Temporary Administrator Account During the installation phase, our employees require temporary administrator access. This access can be deactivated after the installation and is used to carry out the necessary installations and to test the interoperability of the systems.
- Installation and Training by MetaSystems Personnel We offer installation and training of laboratory staff as a service.

  We are aware that installation and training may interfere with your daily laboratory routine in one way or the other. Therefore, we suggest making appropriate arrangements which allow your personnel attend the training sessions. Together we can draw up a training plan in advance to address the general and particular training requirements for every operator of the Metafer software.
- **Provide Suitable Samples** Ideally, we use your own samples to create training cases as close as possible to your routine work. This will also allow to customize parameter within the software to achieve good results.
- Training Scope Metafer In brief, the training covers:
  - **■** Start and end Metafer / user login.
  - **Settings** Data folders, paths, security settings, user groups, reporting.
  - **Navigation** create case, case data import.
  - **Lases** View, search, filter, sort, and group cases.
  - Cases Rename, delete to 'trash', and restore from 'trash'

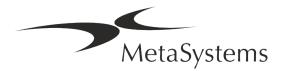

- **Lase datasheet** Enter data, customize data sheet.
- Case structure Hierarchical levels: case, scans, cells, culture, slide, region; data on each hierarchical level
- Case history
- Cells Cell List, Cell Gallery, and Combined Karyogram.
- Workflows Manual / automatic (triggered/conditional) workflow progression.
- **Reporting** Printing reports, different report types, customizing reports.
- **Problems** solve problems and report unsolvable problems (XReports).
- **Get Help** Look-up shortcuts, open / navigate / search Help file.
- Installation and Training Are Documented For your and our reference we will ask you to sign an Installation / Service Report after training is completed to document the trained software features. The same report is also used to document any service / maintenance work, if necessary.
- **Software Installations Backups** MetaSystems software comes with built-in routines to create backups of the current software installation. Backups are stored (*a*) locally on the computer running Metafer, (*b*) on a network resource chosen by the customer, and (*c*) at MetaSystems. The latter backup copy helps us to look up configuration details, even if a remote support is not feasible.

  Software installation can be restored from backups.
- Using Metafer Please refer to the:
  - Metafer 4.3 Manual / Help for in-depth coverage of the Metafer program functions for slide scanning and imaging.
  - Neon 1.3 Manual / Help for detailed description of the case management, data management, and reporting options.

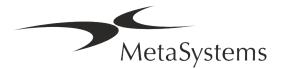

Version 4.3 Page 16 of 20

## **Quick Guide | Metafer**

#### 8. Post-Installation

■ Allow Us to Support You Remotely – For fast and professional online support, we offer a remote support software tool TeamViewer (branded as 'MetaSystemsQS'). Please note, that remote support by MetaSystems requires a signed Remote Support Agreement form, which is available on request (Remote Support Agreement).

TeamViewer is a highly secure remote maintenance solution using fully encrypted data channels. In its latest version, it includes encryption based on 2048 RSA private/public key exchange and AES (256-bit) session encryption. This technology is based on the same standards as https/SSL and meets today's standards for security. The key exchange also guarantees full client-to-client data protection. Access from outside requires a session token which is generated on startup of the QuickSupport module. This token is only valid during one single session; it is not possible to access the device from outside without it. Do not start the remote access module unless asked by a MetaSystems staff member to do so. You can download the tool from the MetaSystems website:

- 1. Scroll down to Support and a click on Online Support Tool; the download will start automatically.
- 2. Double-click the TeamViewerQS.exe to install. Follow the on-screen instructions.
- Make sure that your device(s) is/are protected against malware and viruses Likewise, we support the installation and maintenance of anti-virus software through your IT department. You should also take all necessary measures to protect the device and your network from harmful influences (e.g., by a network firewall). Please note that the above measures are part of on-site network maintenance, and that MetaSystems assumes no responsibility for damage or data loss caused by inadequate protective measure.
- Software Updates Fixing Software Errors Despite our thorough testing regime, certain software errors may remain undetected until after the initial release of a software version We are committed to fix known software errors. For this purpose, we will release minor software updates, indicated by the third part of the version number (e.g., 4.3.0 -> 4.3.1). Major issues compromising the proper operation of Metafer must be reported to the Notified Body and to the Authorities having jurisdiction together with a plan for corrective actions. In this instance, you will be informed.
- Pay attention to regular updates of security relevant drivers and software We strongly recommend updating computers regularly and to keep the drivers and operating system (OS) up to date. If we become aware of any OS patches that may compromise the intended operation of our software, we will inform you and recommend corrective actions.

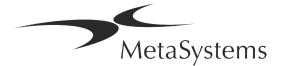

■ **Service and Maintenance Plans** – Metafer 4.3 does not require maintenance at fixed intervals.

MetaSystems and its distribution partners are offering service and maintenance service plans, which include installation of minor software updates and/or preventive maintenance of supported standard hardware components (cameras, microscopes, etc.). Please inquire.

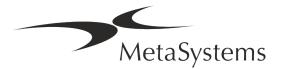

## 9. Troubleshooting

| Problem                                                                                                    | Potential Cause                                                                                 | Action                                                                                                    |
|----------------------------------------------------------------------------------------------------|-------------------------------------------------------------------------------------------------|----------------------------------------------------------------------------------------------------|
| Associated Standard Ho                                                                                        | ardware Components                                                                              |                                                                                                    |
| Computer does not work.                                                                                       | Interrupted power.<br>System is not turned on.                                                  | Please check that all power cords are connected correctly and that all system components are switched on.                                                                                                    |
|                                                                                                    | Drivers for connected standard hardware components are not (properly) installed.                | Open Device Manager, check for problems indicated (yellow question/exclamation marks).                                                                                                    |
|                                                                                                    | The hard disk(s) in the local computer or on network resources are almost full.                 | Open My Computer, open Properties of hard drives and check for available free disk space (> 10% of total disk space) and for any problems indicated.                                                                                                    |
|                                                                                                    | Shared network resources are not available.                                                     | Open Network and sharing center in task bar and check for indicated problems.                                                                                                    |
| Monitor does not display an image.                                                                            | Monitor is turned off.  The cable connecting the monitor to the PC is not plugged in correctly. | Please check that power and monitor cables are plugged in correctly and that the monitor is switched on.                                                                                                    |
|                                                                                                    | Monitor has been damaged.                                                                       | Check monitor for damages.                                                                                                    |
|                                                                                                    | Monitor settings have been altered.                                                             | Check Control panel / Display for correct settings                                                                                                    |
| No live image is displayed when 'Capture' is selected.                                                        | Microscope illumination turned off. Light path to the camera is closed.                         | Check, whether the microscope is switched off.                                                                                                    |
|                                                                                                    |                                                                                                 | Please check that the required microscope lamp is on and that the light path to the camera is open.                                                                                                    |
|                                                                                                    |                                                                                                 | For fluorescence applications please verify that the correct filter is positioned in the light path.                                                                                                    |
| Camera gets 'lost': camera<br>has been working correctly,<br>but all of a sudden is not<br>recognized anymore | Energy-saving scheme sends USB port to 'power save' mode.                                       | Go to the Windows Device Manager and deactivate all energy saving options for USB connections (requires admin rights).                                                                                                    |
|                                                                                                    |                                                                                                 | Clean readily accessible glass surfaces as described by the microscope manufacturer.                                                                                                    |
|                                                                                                    |                                                                                                 | While the software is in the live image mode: Switch among objectives: is the dust stationary (regardless the different magnifications)? If so, this would exclude the objectives. To check, whether the dust particles are in the camera, please do this: (i) defocus slightly, (ii) move the slide carefully. Is the dust stationary? If so, this would indicate that the dust is inside the camera. In this instance, please contact MetaSystems for camera cleaning. |

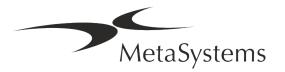

| Problem                                                                   | Potential Cause                                                                                                    | Action                                                                                                    |
|---------------------------------------------------------------------------|----------------------------------------------------------------------------------------------------|----------------------------------------------------------------------------------------------------|
| Live image in brightfield illumination is lacking resolution and contrast | Microscope is not adjusted correctly                                                                                                    | Please consult the microscope manual for instructions on <i>Koehler</i> illumination. Check, whether all optical components are correctly mounted and fastened. |
| Software                                                                  |                                                                                                    |                                                                                                    |
| Software cannot connect to<br>NeonServer                                  | Computer running NeonServer is not on and/or not connected to the network.  NeonServer is not properly installed 'as a service'.  NeonServer service is not started. | Start computer running NeonServer with correct user account.                                                                                                    |
|                                                                           |                                                                                                    | Check, whether NeonServer is listed as 'Service' under Windows. If not, re-install NeonServer (requires admin rights).                                          |
|                                                                           |                                                                                                    | Start NeonServer service.                                                                                                    |
| Software starts, but data folders are not accessible                      | Computer hosting data is not on and/or not connected to the network.                                                                                                 | Ask your IT dept. to check, whether this computer is properly connected to the network domain and folders are shared correctly.                                 |
|                                                                           | Your Windows user account does not have read/write access to the respective network resources.                                                                       | Ask your IT dept. to upgrade your user rights on the network accordingly.                                                                                       |
| Software indicated problems                                               |                                                                                                    | Open Diagnostics (press [F10]) and check details on Problems.                                                                                                   |
|                                                                           |                                                                                                    | Check dongle for available licenses.                                                                                                    |
| Software apparently does function as expected.                            | Software bug.                                                                                                    | Create Exception Report (XReport) and forward it to MetaSystems (automatic transfer, if configured accordingly).                                                |
|                                                                           | Wrong configuration.                                                                                                    | Open Diagnostics (press [F10]) and check details on Problems. Restart Metafer. Restart computer. Rerun Neon installer package. Check program settings.          |
| Cases seem to be missing in the Case List                                 | Case List has been filtered.                                                                                                    | Check, whether filter conditions are active for the Case List.                                                                                                  |
|                                                                           | Data are not fully indexed.                                                                                                    | Refresh Case List.<br>Check physical data folder for presence of case<br>subfolder.<br>Reindex data.                                                            |
| Scans / cells seem to be missing in a case                                | Case has been filtered.                                                                                                    | Check, whether filter conditions are active for cells.                                                                                                    |
|                                                                           | Data are not fully indexed.                                                                                                    | Reindex case.                                                                                                    |

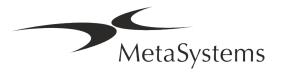

Version 4.3 Page 20 of 20

# **Quick Guide | Metafer**

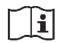

If your problem is not listed here, please consult the Manuals and corresponding Help file before contacting your local MetaSystems distribution partner.